# Arbre de probabilités

Exemple tiré de :

http: //jouons-aux-mathematiques.fr/wp-content/uploads/2012/03/outilspour-les-probabilites.pdf

### **CONSTRUIRE UN ARBRE PONDERE**

L'arbre pondéré est un outil mathématique permettant de calculer une probabilité dans le cas d'expériences aléatoires à plusieurs étapes.

### **Étudions un exemple.**

Considérons deux urnes : une urne A et une urne B.

L'urne A contient trois boules jaunes et deux boules bleues.

L'urne B contient trois boules bleues, deux boules rouges, une boule jaune.

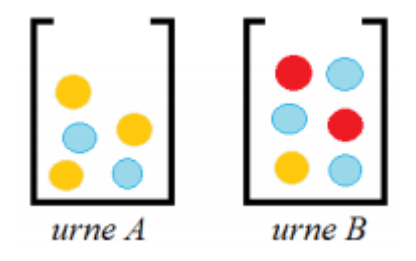

L'expérience consiste à piocher une boule au hasard dans l'urne A, puis dans l'urne B.

**Étape 1** : si l'énoncé ne donne pas de nom pour les événements, il faut nommer les événements. J'appelle R : « la boule est rouge » ; J : « la boule est jaune » ; Bl : « la boule est bleue ».

**Étape 2** : pour construire mon arbre pondéré, je vais respecter l'ordre des étapes données par l'énoncé.

Le premier embranchement représente le fait de piocher dans l'urne A.

Je peux piocher soit une boule jaune, soit une boule bleue.

Je fais donc deux branches.

**Étape 3** : je vais maintenant représenter le fait de piocher dans la deuxième urne.

Pour cela, je pars de chaque issue possible de la première étape et je construis autant de branches qu'il y a d'issues possibles dans la deuxième urne.

**Étape 4** : je vais rajouter les probabilités sur chaque branche.

**Étape 5** : je vérifie que la somme des probabilités associées à chaque branche fasse bien 1

#### **Tracer l'arbre avec les outils de Studys :**

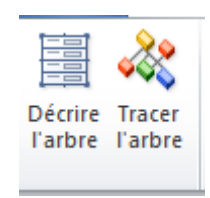

Il faut commencer par décrire l'arbre, c'est-à-dire indiquer le numéro des branches, le nom de l'évènement auquel on aboutit, la probabilité que l'évènement arrive.

On cliquant sur le bouton « Décrire l'arbre », un tableau est placé sur le document permettant d'entrer cette description.

On peut entrer cette description de plusieurs façons, l'outil remettra les évènements dans l'ordre qui lui convient. L'essentiel est de coder correctement les branches.

- Première branche partant du sommet :  $code = 1$
- Deuxième branche partant du sommet :  $code = 2$
- Première branche partant de l'évènement Bl (on a tiré une boule Bleue de l'urne A) : code = 11
- Deuxième branche partant de l'évènement Bl (on a tiré une boule Bleue de l'urne A) : code = 12
- Troisième branche partant de l'évènement Bl (on a tiré une boule Bleue de l'urne  $A)$  : code = 13. etc.

Marie-Laure Besson https://pilatcode.weebly.com/ Page 3

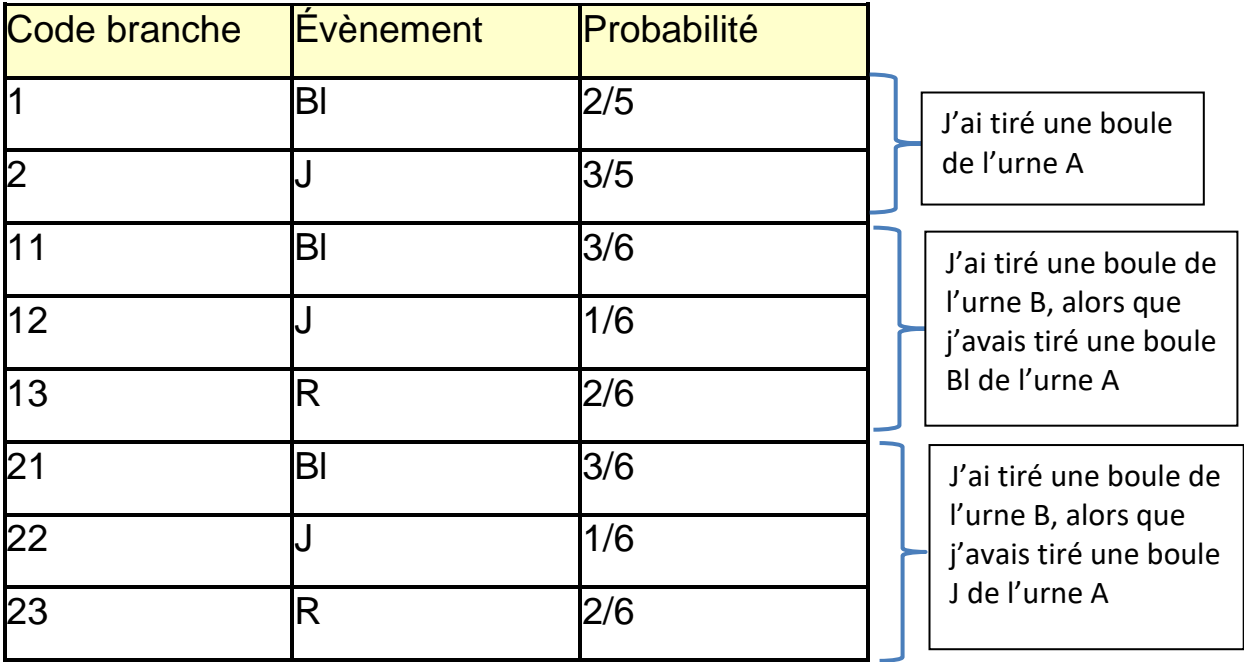

En cliquant sur le bouton « Tracer l'arbre », une fenêtre apparait permettant d'indiquer les derniers ajustements du tracé :

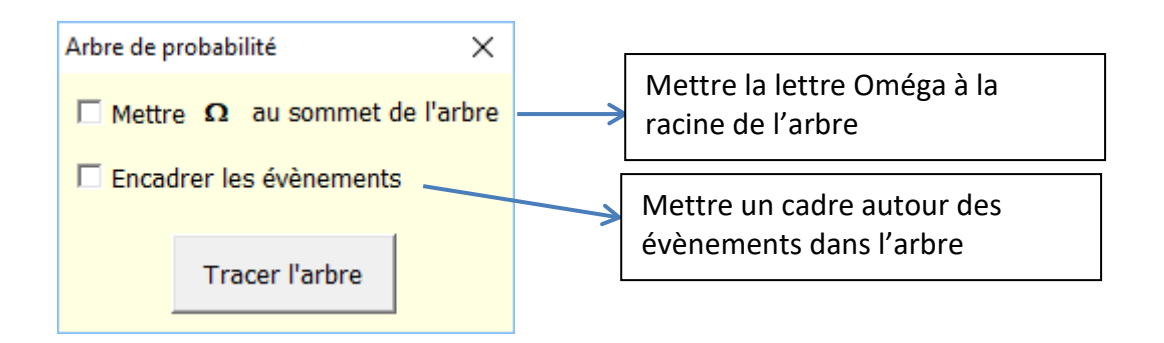

Un clic sur « Tracer l'arbre », trie l'ordre des évènements de façon à décrire chacune des branches de l'arbre depuis la racine, jusqu'à la dernière feuille de chaque branche.

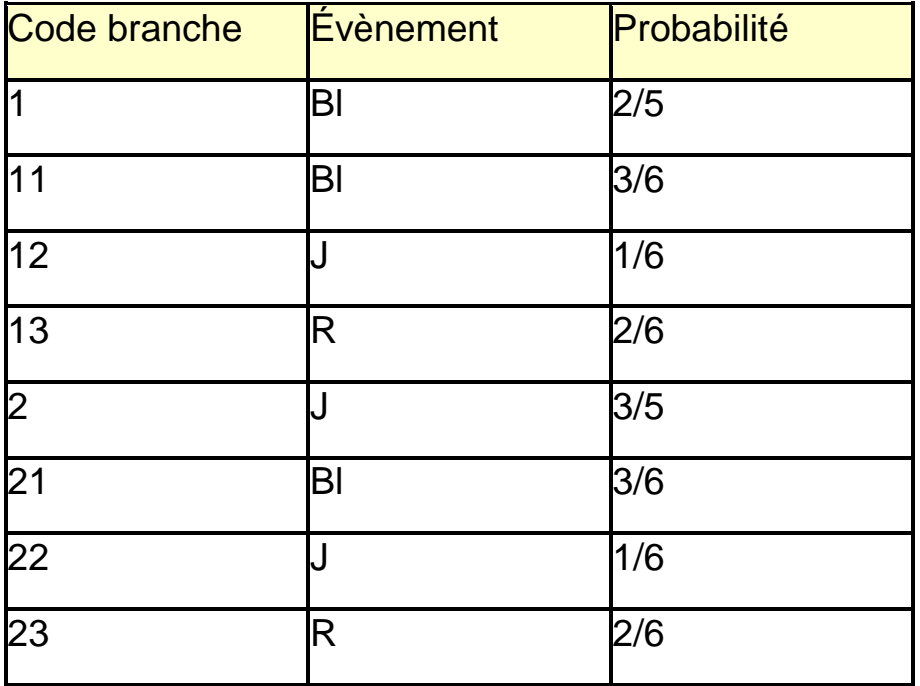

- Ici la branche numéro 1, partant de la racine de l'arbre, aboutit à l'évènement Bl (on a tiré une boule Bleue de l'urne A), avec une probabilité de 2/5
- La première branche partant de Bl (on a tiré une boule Bleue de l'urne A), de numéro 11, aboutit à l'évènement Bl (on a tiré une boule Bleue de l'urne B), avec une probabilité de 3/6
- La deuxième branche partant de Bl (on a tiré une boule Bleue de l'urne A), de numéro 12, aboutit à l'évènement J (on a tiré une boule Jaune de l'urne B), avec une probabilité de 1/6
- La troisième branche partant de Bl (on a tiré une boule Bleue de l'urne A), de numéro 13, aboutit à l'évènement R (on a tiré une boule Rouge de l'urne B), avec une probabilité de 2/6
- La branche numéro 2, partant de la racine de l'arbre, aboutit à l'évènement J (on a tiré une boule Jaune de l'urne A), avec une probabilité de 3/5
- La première branche partant de J (on a tiré une boule Jaune de l'urne A), de numéro 21, aboutit à l'évènement Bl (on a tiré une boule Bleue de l'urne B), avec une probabilité de 3/6
- La deuxième branche partant de J (on a tiré une boule Jaune de l'urne A), de numéro 22, aboutit à l'évènement J (on a tiré une boule Jaune de l'urne B), avec une probabilité de 1/6
- La troisième branche partant de J (on a tiré une boule Jaune de l'urne A), de numéro 23, aboutit à l'évènement R (on a tiré une boule Rouge de l'urne B), avec une probabilité de 2/6

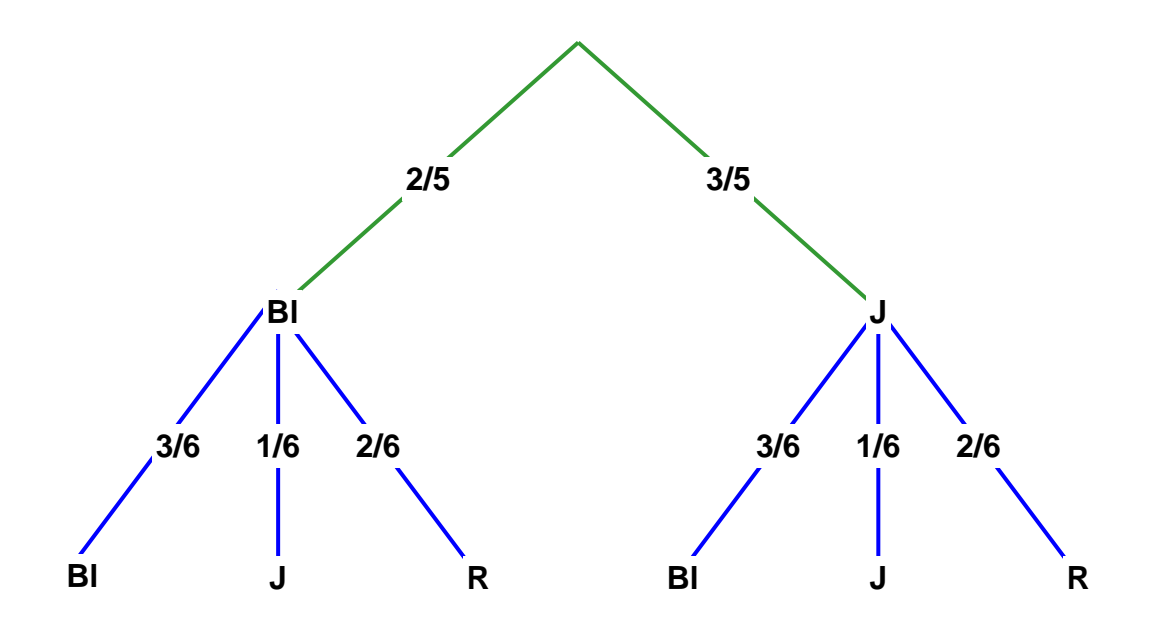

Les branches vertes correspondent au tirage dans l'urne A, et les branches bleues correspondent au tirage dans l'urne B.

## **À savoir**

- **Il est possible de tracer plusieurs arbres de probabilités sur un** même document.
	- 1. Si l'on veut refaire tracer un arbre car on s'aperçoit qu'il y a une erreur par exemple, il suffit de :
		- corriger l'erreur
		- supprimer la zone de dessin dans laquelle l'arbre est tracé,
		- placer ou laisser le curseur d'écriture dans le tableau de description qui correspond à l'arbre à retracer
		- cliquer sur le bouton « Tracer » de la fenêtre « Tracer l'arbre ». L'arbre est retracé.
	- 2. Si le curseur d'écriture est placé en dehors d'un tableau de description, l'outil « Tracer », trace l'arbre correspondant au dernier tableau existant sur le document, **si celui-ci est un tableau de description**.

**E** Si dans la description de l'arbre, on place & devant une lettre, dans le tracé de l'arbre, la lettre sera surmontée d'un trait horizontal comme dans cet exemple :

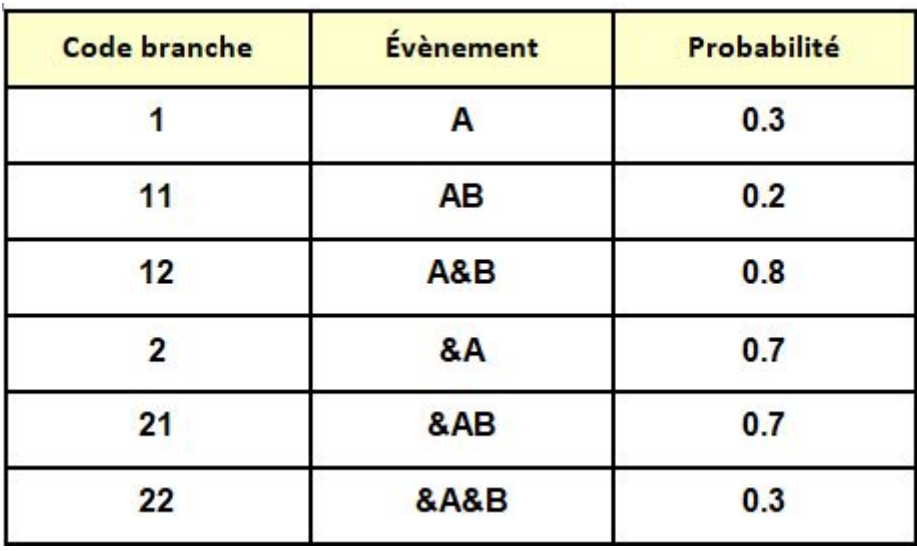

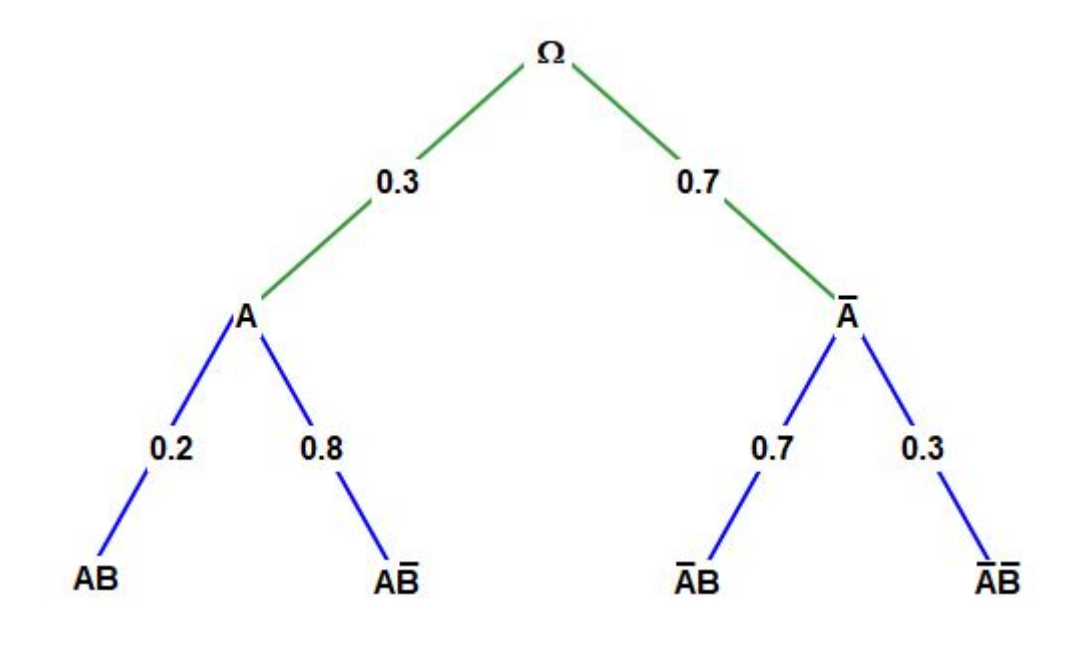